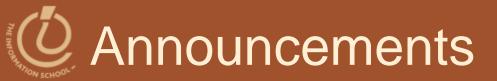

- Informatics major
  - Information session tomorrow
    - 12:30-1:30 in MGH 420
  - Informatics video

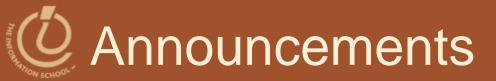

#### • Due Friday at 10pm

- Vote for the Best GoPosters WebQ
  - 5 points XC for everyone who answers
  - Ten winners will also receive 10-40 points XC
- Weekly GoPost discussion

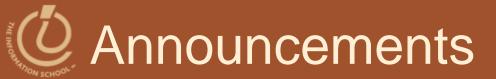

### Quiz in lab on Wednesday/Thursday

Topics on GoPost

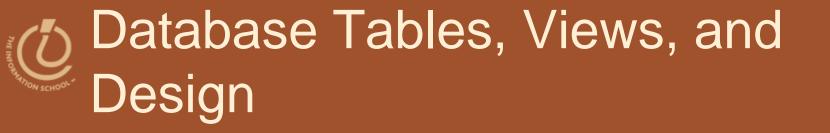

#### D.A. Clements

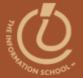

# Physical and Logical Database TABLES AND VIEWS

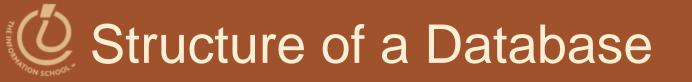

- Physical database and logical database
  - Physical database is the files, records in any order, no logical organization other than tables
  - Logical database is a view of database that shows only the rows and fields needed by the users
    - Solves Information Overload and Security:
      - Users see only what they need
      - Users see only what they have permission to see

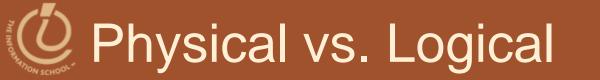

12/11/2009

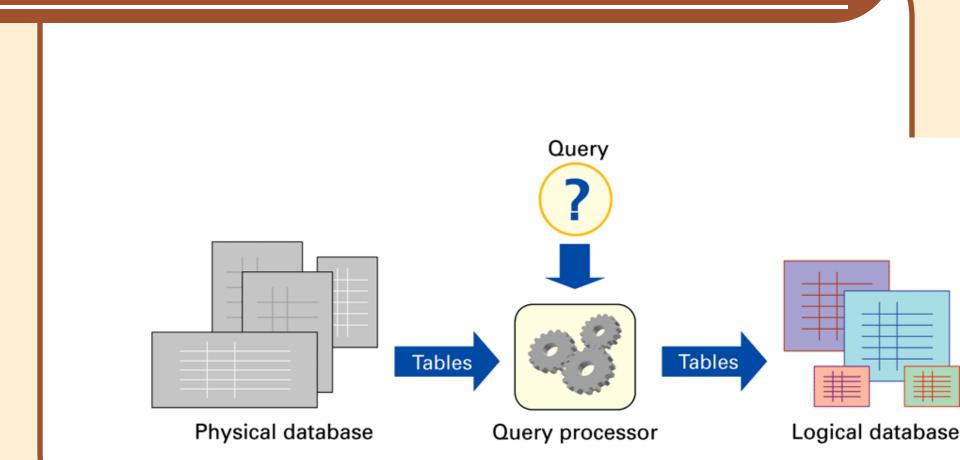

**Figure 16.15** Structure of a database system. The physical database is the permanent repository of the data; the logical database, or view of the database, is the form of the database the users see. The transformation is implemented by the query processor, and is based on queries that define the logical database tables from the physical database tables.

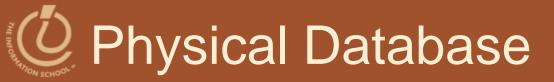

# Designed by database administrators Fast to access

- No redundancy/duplicating information
  - Multiple data can lead to inconsistent data
- Backup copies in case of accidental data deletion or disk crash

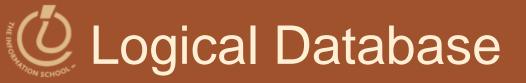

- Creating specialized views of the data for different users' needs
  - Creating a new "result set" from the current data each time
    - Fresh
    - Accurate

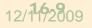

## Opening Physical Tables

- Database schemes (schema)
  - Metadata specification that describes the database design

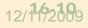

D.A. Clements, MLIS, UW iSchool

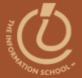

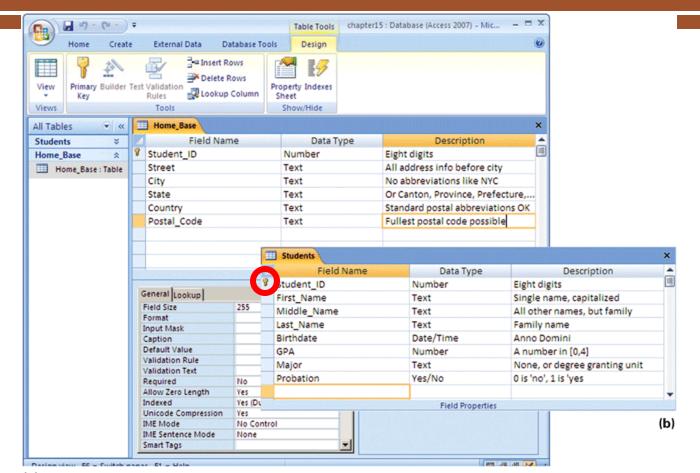

(a)

**Figure 16.16** Table declarations from Microsoft Access 2007: (a) Home\_Base table declaration shown in the design view; and (b) students table declaration. Notice that the key is specified by the tiny key next to Student\_ID in the first column.

#### 12/11/2009

#### D.A. Clements, MLIS, UW iSchool

### C The Idea of Relationship

- A relationship is a correspondence between rows of one table and the rows of another table
  - key Student\_ID is used in each table,
    - Find address for each student (*Lives\_At*)
    - Find the student for each address (Home\_Of)
- Relationship examples

# **O**Relationships in Practice

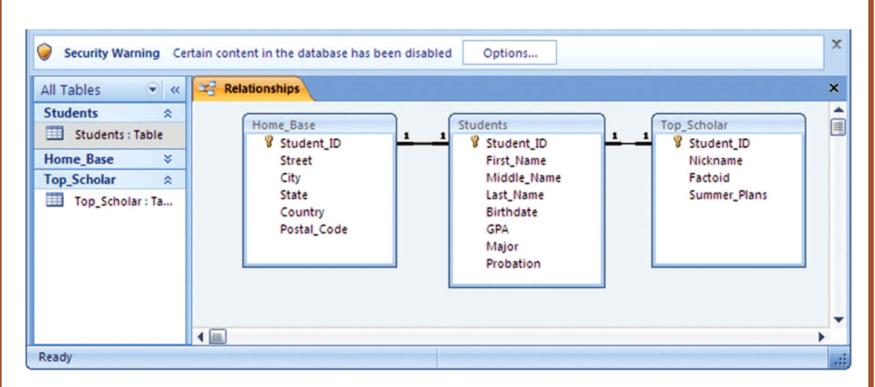

**Figure 16.17** The *Relationships* window from the Microsoft Access database system; the 1-to-1 *Lives\_At* and *Home\_Of* relationships are shown between Home\_Base and Students.

# Openational Contraction Contraction Contra

Constructing a View Using Join
 Match on the common field of Student\_ID
 Master\_List = Student JOIN Home\_Base
 On Student.Student\_ID = Home\_Base.Student\_ID

| Student_ID     |
|----------------|
| First_Name     |
| Aiddle_Name    |
| Last_Name      |
| Birthdate      |
| On_Probation   |
| Street_Address |
| City           |
| State          |
| Country        |
| Postal_Code    |
|                |

12/11/2009

Figure 16.18 Attributes of the Master\_List table. Being created from Student and Home Base allows Master\_List to inherit its data types and key (Student\_ID) from the component tables.

15 min.

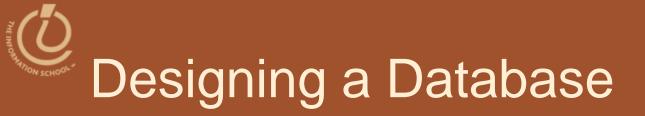

#### Hands on in Access and on paper

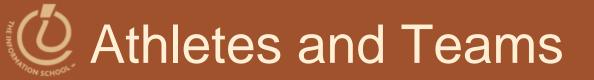

#### "Business Rules"

- What the database is about
- What things are important
- How things relate

# **O** Athletes and Teams

- A Database for an athletics department at a high school
- Storing details of:
  - Teams with
    - division,
    - gender,
    - coach
  - Student Athletes

- Individuals are selected for a team.
- Keep track of the points awarded to each student for participating in a sport for the awarding of school letters.
- The Database has to keep track of student Athletes over five years with any given Athlete participating in multiple sports in a given year.

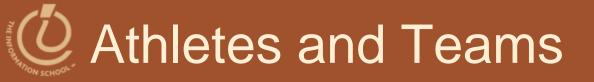

- THINGS of Interest,
   These THINGS are include :
  - Athletes
  - Events
  - Points earned for SUCCESS
  - Teams

- related as follows:
  - A Student Athlete can participate in zero, one or many TEAMS.

### **O** Athletes and Teams

student\_id student\_result\_at\_event student\_points\_to\_date student\_points\_at\_event student\_first\_name letters\_sport\_code student\_middle\_name letters\_awarded\_date student\_last\_name team\_gender student\_date\_of\_birth event\_location

team\_name student\_gender team\_description student\_address coach\_name student\_other\_details team\_other\_details division\_description sport\_description event\_name event\_start\_date event\_end\_date event\_other\_details

# Obesign the Database

- Divide into teams of three or four:
  - Design the Students and Teams database:
    - Decide what tables you would build.
    - Decide what fields you would put in each table.
    - List table names and attributes.
    - Choose primary keys.
    - List foreign keys in the foreign table.

#### • You have 15 minutes